# a. To set up Google Assistant

- 1. Connect your headphones to your mobile device
- 2. Set up Google Assistant using your mobile device\*:
- On your Android™ device, press and hold the home button to open Google Assistant and follow the on-screen instructions. \*Only available on Android.

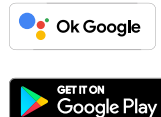

## **NOTE:**

- 
- 1. Google, Android and Google Play are trademarks of Google LLC. 2. Google Assistant isn't available in certain languages and countries.
- 3. If you want to turn on or off Google Assistant, please download our JBL Headphones App. You can select under Settings > Voice assistant.

# b. To use Google Assistant

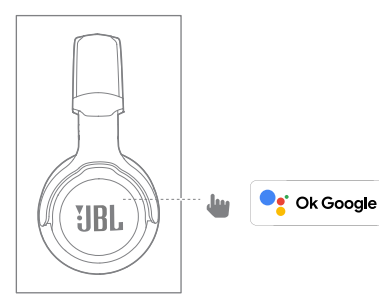

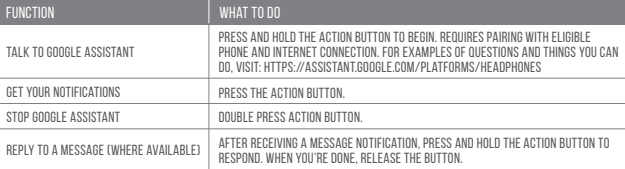

**C** Ok Google

# **Google Assistant Set Up Guide**

# **GOOGLE ASSISTAN**

## **NOTE:**

**IRI** 

Google Assistant is available on eligible Android 6.0\* devices or later. \*Works on Lollipop, Marshmallow and Nougat Android Phones with Google Play Services, >1.5GB of memory and 720p or higher screen resolution. For more information on what Google Assistant can do, visit: assistant.google.com/platforms/headphones

#### **FR** Assistant Google

- 
- 
- 
- a. Configuration de Assistant Google<br>1. Connectez vos écouteurs à votre appareil mobile<br>2. Configurez Assistant Google en utilisant votre appareil mobile\* :<br>5. Configurez Assistant Google en utilisant votre appareil mobile
- 
- **Remarque:** Assistant Google est disponible sur les appareils Android 6.0\* ou ultérieurs.<br>\*Fonctionne sur les téléphones Android versions Lollipop, Marshmallow et Nougat avec les services Google Play, dotés de plus d'1,5 G

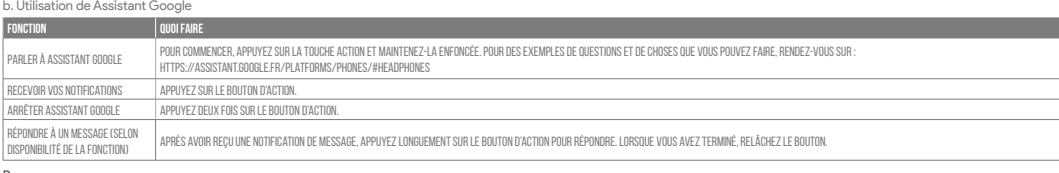

Remarque:<br>1. Google, Android et Google Play sont des marques de Google LLC.<br>2. Assistant Google n'est pas disponible dans toutes les langues et dans tous les pays.<br>3. Si vous voulez activer ou désactiver Assistant Googl

#### **ES**

# Asistente de Google

- 
- 2. Configura Assistente Google dal tuo dispositivo mobile\*:
- Su un dispositivo Android™, tieni premuto il pulsante Home per aprire Assistente Google e segui le istruzioni sullo schermo. \*Disponibile solo per Android.
- 
- **Nota**: Assistente Google è disponibile per dispositivi compatibili Android 6.0\* o successivi.<br>\*Funziona su telefoni Android Lollipop, Marshmallow e Nougat con servizi Google Play, con memoria >1,5GB e con una risoluzione

a. Para configurar Asistente de Google

1. Conecta tus auriculares a tu dispositivo móvil 2. Configura Asistente de Google mediante tu dispositivo móvil\*: En dispositivos Android™ mantén pulsado el botón de inicio para abrir Asistente de Google y sigue las instrucciones en pantalla. \*Disponible solamente para Android.

**Nota**: Asistente de Google está disponible en dispositivos Android 6.0 Lollipop\* o superior.<br>\*Compatible con teléfonos Android con Lollipop, Marshmallow y Nougat con Google Play Services, con más de 1,5 GB de memoria y un

# b. Para usar Asistente de Google

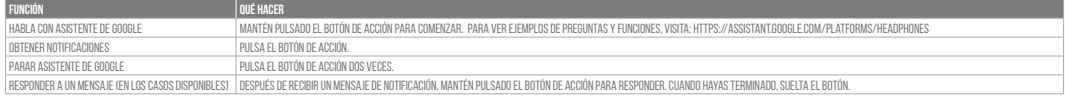

**Note:**<br>1. Google, Android y Google Play son marcas registradas de Google LLC.<br>2. Asistente de Google no está disponible en algunos idiomas y países.<br>3. Para activar o desactivar Asistente de Google, descarga nuestra ap

#### **DE** Google Assistant

a. So wird Google Assistant eingerichtet<br>1. Verbinde deinen Kopfhörer mit deinem Smartphone<br>2. Richte Google Assistant über dein Smartphone ein\*:<br>1. Auf deinen Android verfügbar. "Halte die Home-Taste gedrückt, um Google A

Hinweis: Google Assistant ist auf geeigneten Android 6.0-Geräten\* oder neuer verfügbar.<br>\*Funktioniert auf Android-Telefonen unter Lollipop, Marshmallow und Nougat mit Google Play Services, über 1,5 GB Speicher und einer Bi

b. So verwendest Google Assistant

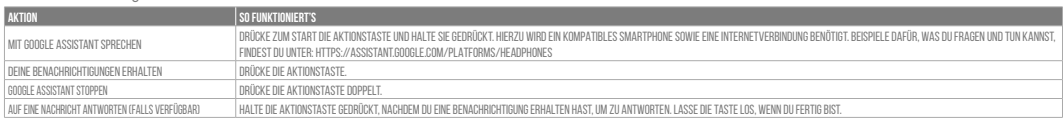

Hinweis:<br>1. Google, Android und Google Play sind Marken von Google LLC.<br>2. Google Assistant ist in einigen Ländern und Sprachen nicht verfügbar.<br>3. Zum Ein- oder Ausschalten Google Assistant muss die JBL Headphones-app her

# **IT**

#### Assistente Google

a. Per configurare Assistente Google 1. Collega le cuffie al tuo dispositivo mobile

#### b. Per usare Assistente Google

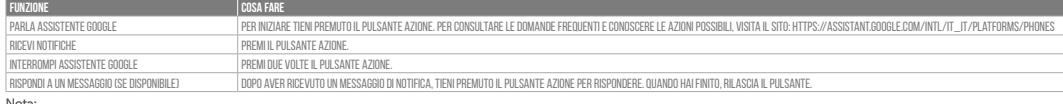

**Nota:**<br>1. Google, Android e Google Play sono marchi di Google LLC.<br>2. Assistente Google non è disponibile in alcune lingue e paesi.<br>3. Se desideri attivare o disattivare Assistente Google, scarica la nostra app JBL Headph

#### **NL**

## Google Assistent

- a. Google Assistent instellen 1. Verbind je hoofdtelefoon met je mobiele apparaat
	- 2. Stel Google Assistent in met je mobiele apparaat\*:
- Druk op je Android™-apparaat op de Home-toets en houd deze ingedrukt om Google Assistent te openen en volg de instructies op het scherm. \*Alleen beschikbaar op Android.
- 

**Opmerking:** Google Assistent is beschikbaar op in aanmerking komende apparaten met Android 6.0\* of hoger.<br>\*Werkt op Lollipop, Marshmallow en Nougat Android-telefoons met Google Play Services, meer dan 1,5 GB geheugen en e

## b. Google Assistent gebruiken

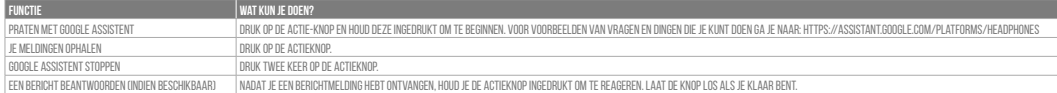

Opmerking:<br>1. Google, Android en Google Play zijn handelsmerken van Google LLC.<br>2. Google Assistent is niet beschikbaar in bepaalde talen en landen.<br>3. Download de 'JBL Headphones-app' als je Google Assistent wilt in- of u

1. Подключите наушники к мобильному устройству 2. Настройте Google Ассистента с помощью мобил

Android™: нажмите и удерживайте кнопку главного экрана, чтобы открыть Google Ассистента, и следуйте инструкциям на экране.<br>\*Доступно только на устройствах Android.

П**римечание:** Google Accистент доступен на поддерживаемых устройствах с Android 6.0\* и более поздних версий.<br>\*Google Accистент работает на телефонах с Android Lollipop, Marshmallow и Nougat с серисами Google Play, болеш<br>Д

#### **NO**

## Google Assistent

a. oppsett av Google Assistent 1. Kople hodetelefonene dine til mobilenheten din 2. Sett opp Google Assistent ved hjelp av mobilenheten\*:

På Android"-enheten, trykk og hold hjemknappen nede for å åpne Google Assistent og følg instruksjonene på skjermen.<br>Merk: Google Assistent er tilgjengelig på Android 6.0\*-enheter og senere.<br>"Funger på Lollipop, Marshmallo

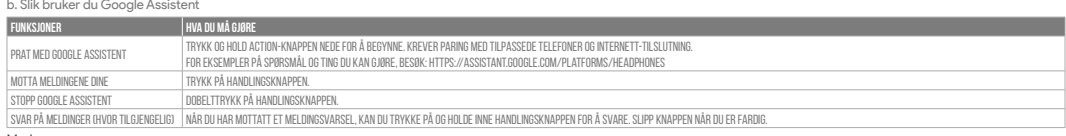

Merk:<br>1. Google, Android og Google Play er varemerker som eies av Google LLC.<br>2. Google Assistent er ikke tilgjengelig for enkelte språk og i enkelte land.<br>3. Hvis du vil aktivere eller deaktivere Google Assistent, kan du

### **RU**

Google Ассистент

a. Настройка Google Ассистента

- a. W celu skonfigurowania Asystenta Google 1. Podłącz słuchawki do urządzenia mobilnego
- 
- 2. Włącz Asystenta Google, używając urządzenia mobilnego\*:<br>– Na urządzeniu z systemem Android™ naciśnij i przytrzymaj przycisk ekranu głównego, aby otworzyć Asystenta Google i postępuj zgodnie z instrukcjami pojawiającymi
- 
- **Uwaga:** Asystent Google jest dostępny na urządzeniach z systemem Android 6.0\* lub nowszym.<br>\*Działa na urządzeniach z systemami Android Lollipop, Marshmallow i Nougat z usługami Sklepu Google Play, wymagania: >1,5 GB pamię

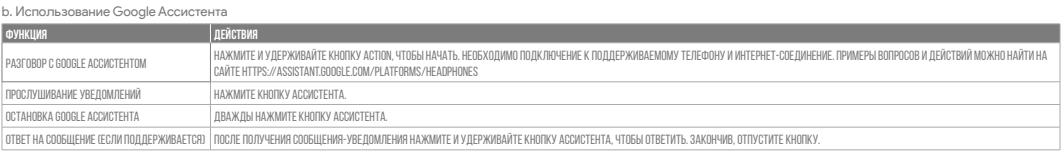

П**римечания:**<br>1. Google, Android и Google Play являются товарными знаками компании Google LLC.<br>2. Google Ассистент доступен не на всех языках и не во всех странах.<br>3. Чтобы включить или отключить Google Ассистента, устано

## **ID**

# Asisten Google

a. Untuk menyiapkan Asisten Google 1. Sambungkan headphone ke perangkat seluler

- 
- 
- 

2. Siapkan Asisten Google menggunakan perangkat seluler\*:<br>Untuk perangkat Android", tekan dan tahan tombol layar<br>"Hanya tersedia di Android." tekan dan tahan tombol layar utama untuk membuka Asisten Google dan ikuti petunj

b. Untuk menggunakan Asisten Google

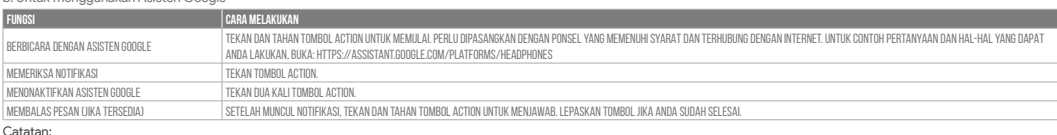

C**atatan:**<br>1. Google, Android, dan Google Play adalah merek dagang Google LLC.<br>2. Asisten Google tidak tersedia dalam bahasa dan negara tertentu.<br>3. Jika Anda ingin mengaktifkan atau menonaktifkan Asisten Google, silakan u

#### **JP** Google**アシスタント**

a. Google アシスタントをセットアップするには<br>- 2. お使いのヘッドホンをモバイルデバイスに接続します<br>- 2. お使いのモバイルデバイスから、Google アシスタントをセットアップします\*:<br>- Android デバイスでは、ホームボタンを長押しして Google アシスタントを開き、スクリーンに表示される手順に従います。<br>- \*Androidでのみ使用可能 。<br>\*Sample アサービスを搭載するLowipop. Ma

#### b. Googleアシスタントの使用方法

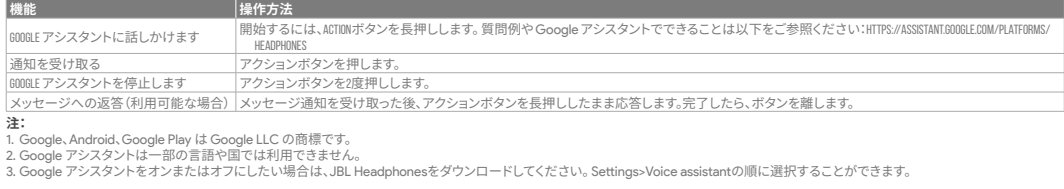

**KO**

# Google **어시스턴트**

- 
- 

a. Google 어시스턴트를 설정하려면<br>- 2. 모바일 기기에 헤드폰을 연결합니다<br>- 2. 모바일 기기를 이용해 Google 어시스턴트를 설정합니다\*.<br>- Android에서 기기의 경우, 홈 버튼을 누른 상태에서 Google 어시스턴트를 열고 화면의 지침에 따르십시오.<br>\*Android에서만 사용 가능.<br>\*Sample Play 서비스, 15GB가 넘는 메모리 용량 및 720p 이상의 화면 해상

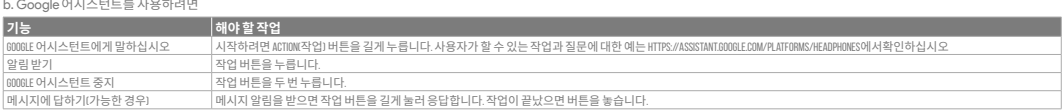

- 
- 
- **참고:**  1. Google, Android 및 Google Play는 Google LLC의 상표입니다. 2. Google 어시스턴트는 특정 국가에서 사용할 수 없으며 지원하지 않는 언어가 있습니다. 3. Google 어시스턴트를 설정하거나 해제하려면 JBL Headphones 앱을 다운로드하십시오. 설정 > 음성 지원 로 이동하여 선택할 수 있습니다.

### **PL**

Asystent Google

b. Jak Korzystać z Asystenta Google

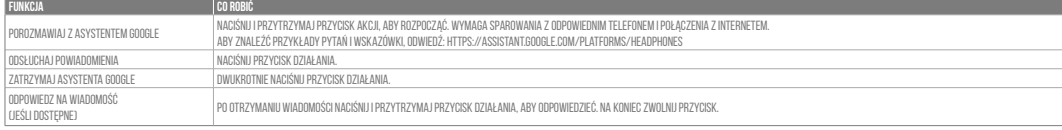

**Uwaga:**<br>1. Google, Android i Google Play są znakami towarowymi Google LLC.<br>2. Asystent Google nie jest dostępny w niektórych językach i krajach.<br>3. Jeśli chcesz włączyć lub wyłączyć Asystenta Google, pobierz naszą aplikac

# **SV**

# Google Assistent

a. För att konfigurera Google Assistent 1. Anslut dina hörlurar till din mobila enhet

- 2. Konfigurera Google Assistent med din mobila enhet\*:
- Tryck och håll nere hemknappen på din Android™-enhet för att öppna Google Assistent, följ sedan instruktionerna på skärmen. \*Tillgänglig bara för Android.
- 

Observera: Google Assistent är tillgänglig på kompatibla Android 6.0\* enheter eller senare.<br>\*Fungerar på Android-telefoner med Lollipop, Marshmallow och Nougat med Google Play-tjänster, >1.5GB av minne och 720p eller högre

### b. För att använda Google Assistent

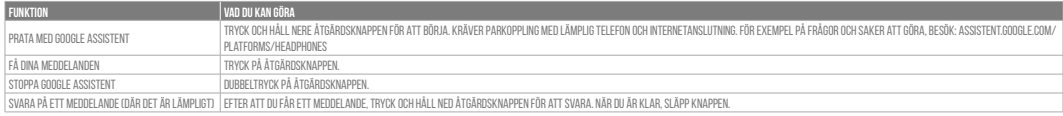

**Notera:**<br>1. Google, Android och Google Play är varumärken som tillhör Google LLC.<br>2. Google Assistent är inte tillgänglig på vissa språk och i vissa länder.<br>3. Om du vill slå på eller stänga av Google Assistant kan du lad